### **Création et intégration d'un QR Code dans une séance SVT**

#### **Un OR Code, qu'est ce que c'est :**

C'est un code (comme un « code barre ») lié à un document (une image, une vidéo, un exercice, un complément d'information par rapport au cours, un corrigé, une aide méthodologique, illustrations ou un corrigé…) Tout ce que vous pouvez imaginer et qui peut personnaliser votre activité, votre travail.

NB : L'utilisation du CR Code nécessite une connexion en WIFI.

#### **Exemple**:

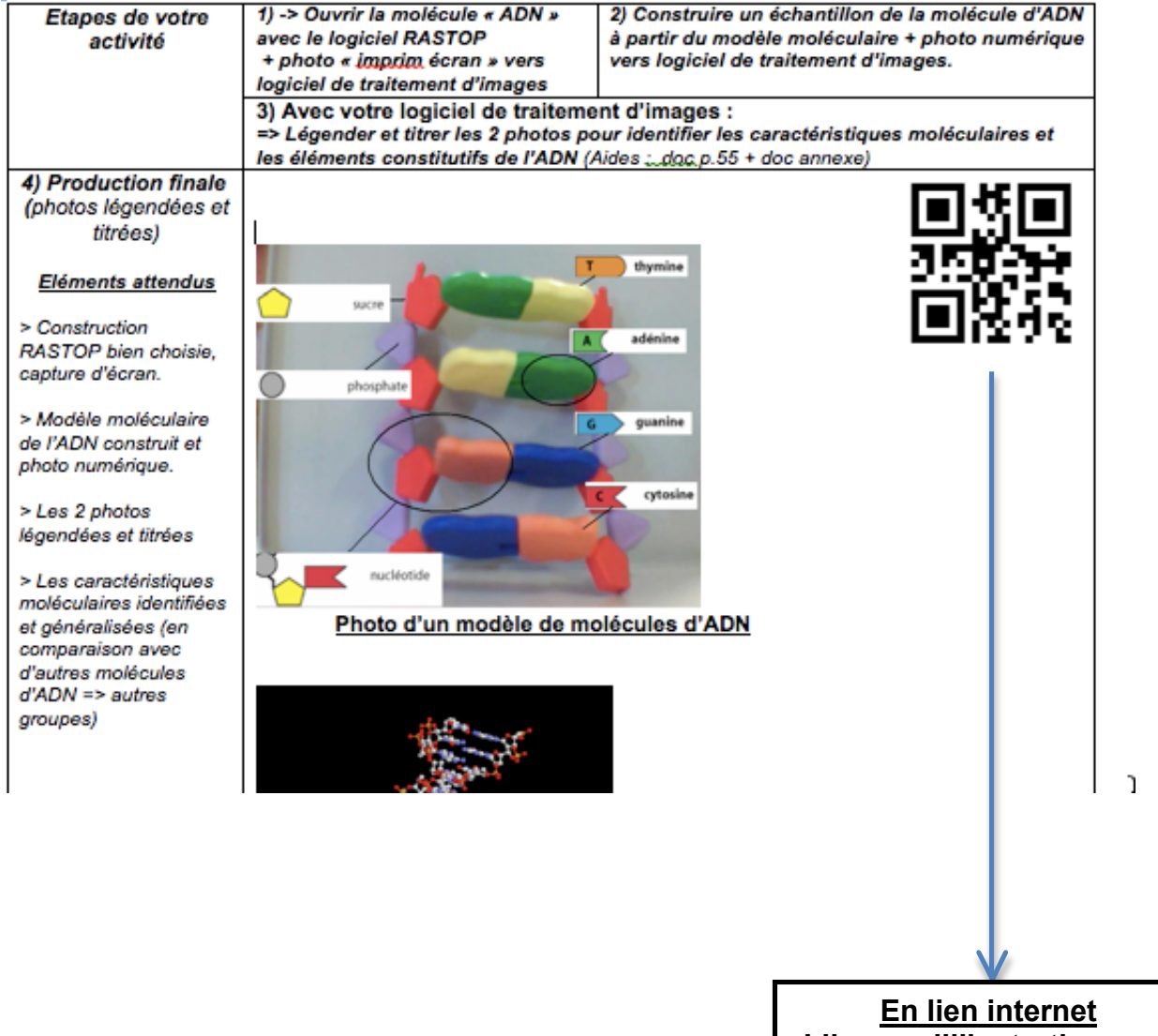

**L'image, l'illustration, une aide méthodologique, un corrigé… Accessible par l'élève depuis la classe ou la maison.**

#### **Comment créer un QRC?**

- 1- placer d'abord votre document sur une adresse (site perso, ou autre)
- 2- noter bien son adresse internet pour accéder au document (style : http//www.DFRGGTTT.nc)

3- création du ORC à partir de l'application

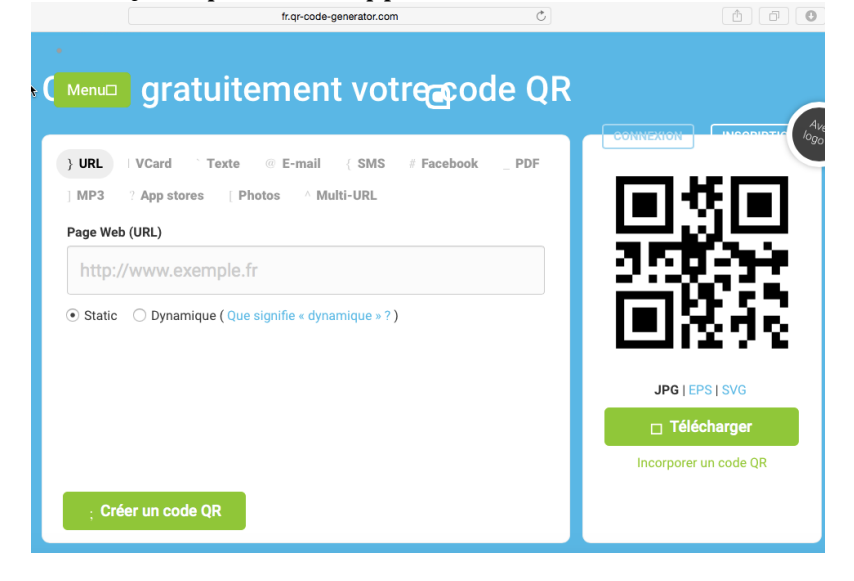

3- Si l'élève veut accéder à l'information cachée derrière le QRCode crée, il charge l'application sur son téléphone ou sa tablette « flascode » et il prend la photo du ORC qui l'amènera directement sur le doc via le lien internet.

## Télécharger l'application flashcode sur mon mobile

Téléchargez gratuitement l'application flashcode sur votre smartphone en quelques clics pour pouvoir flasher sans limite !

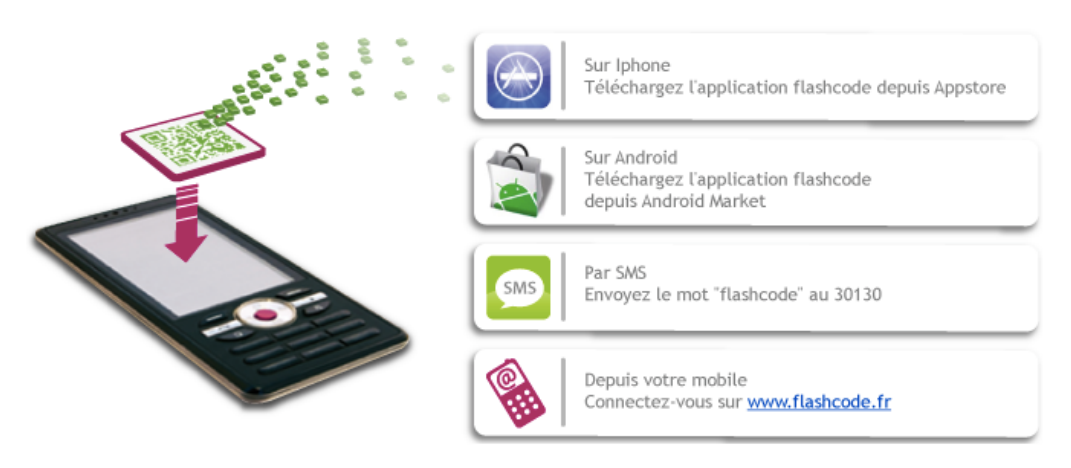

# Flashcode sur les mobiles Iphone et Android

Retrouvez l'application flashcode sur Appstore et Android Market en saisissant le mot clé flashcode. C'est **GRATUIT!**